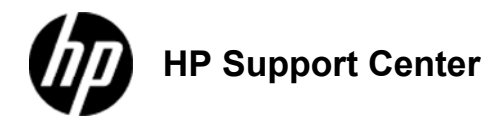

## **HP LaserJet Enterprise M806 and HP LaserJet Enterprise flow MFP M830 - Load Tray 1**

**Load Tray** 

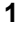

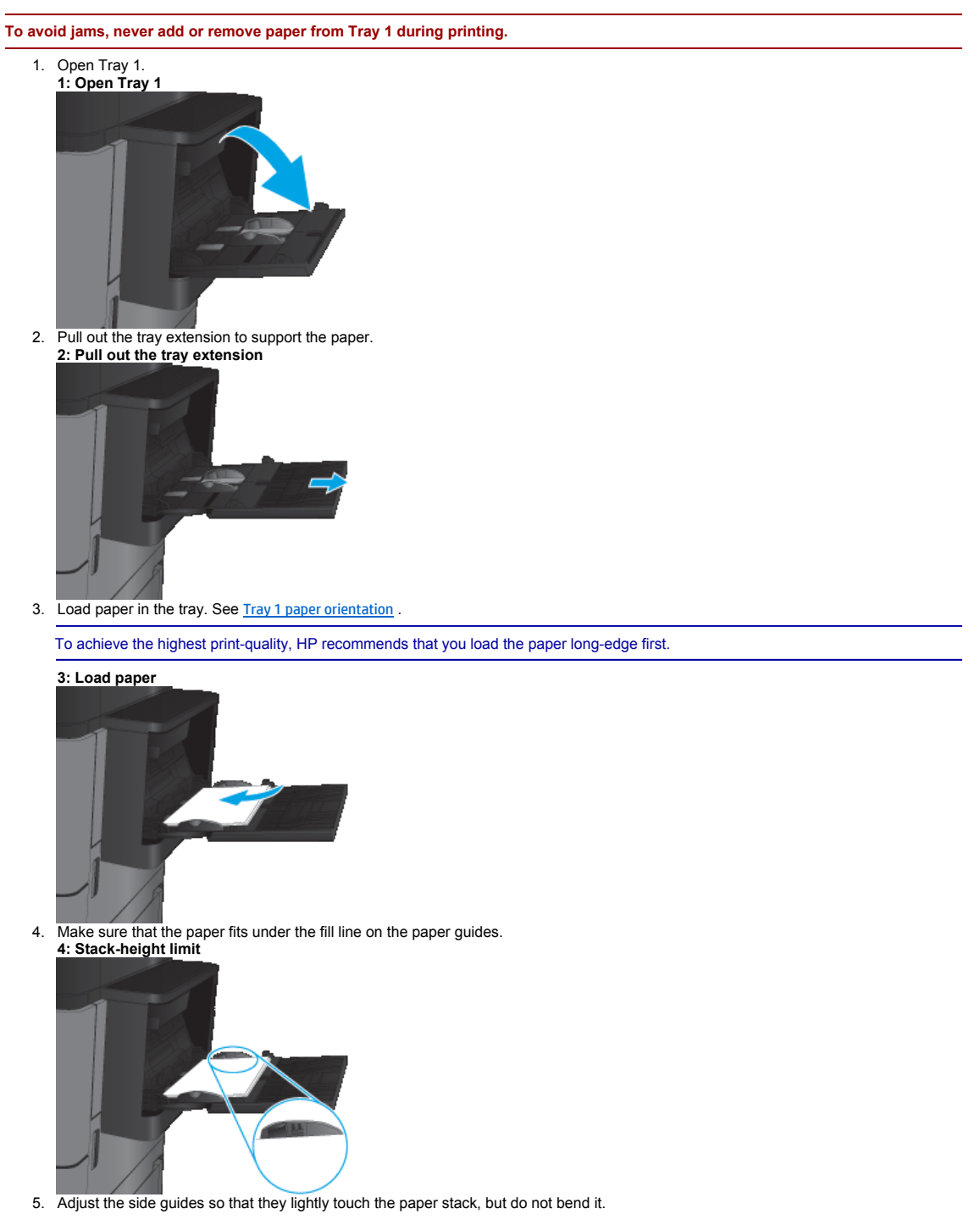

# **5: Adjust the guides Contract Contract Contract Contract Contract**

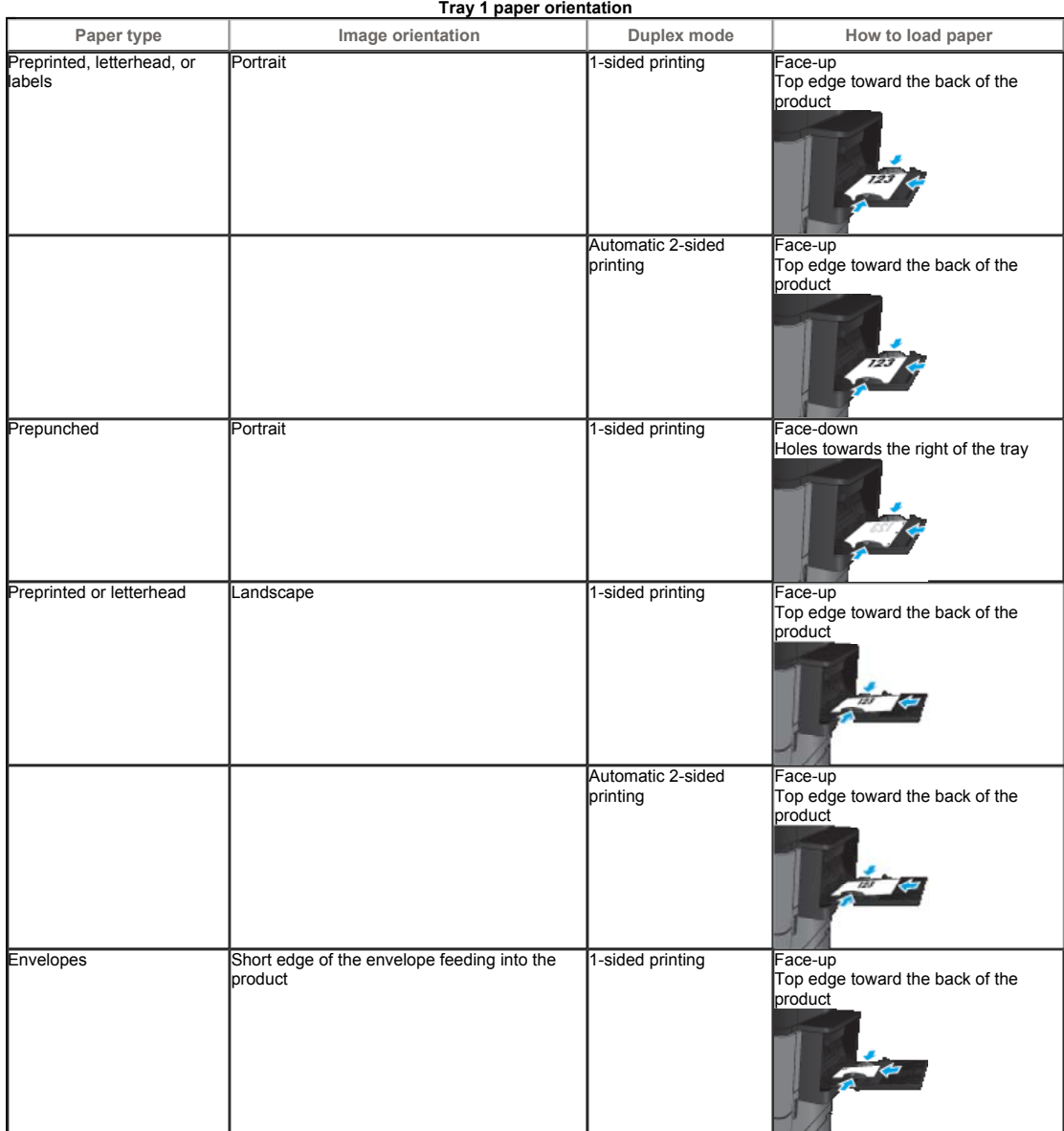

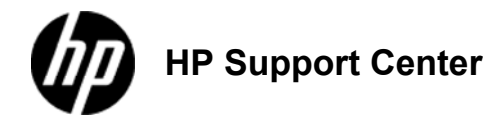

## **HP**

**LaserJet Enterprise M806 and HP LaserJet Enterprise flow MFP M830 - Load Tray 2 and Tray 3**

**Load Tray 2 and Tray 3**

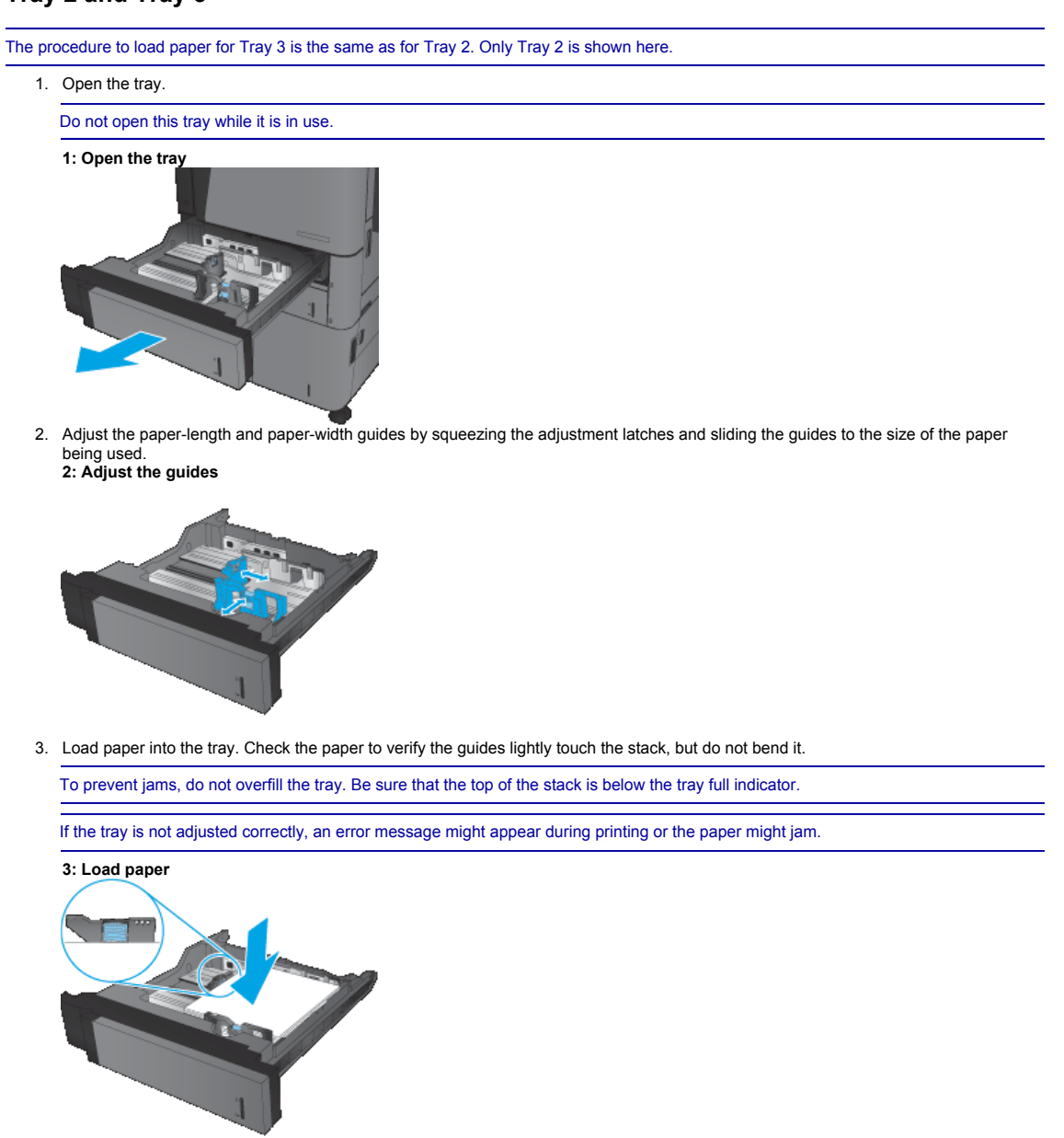

4. Close the tray. **4: Close the tray**

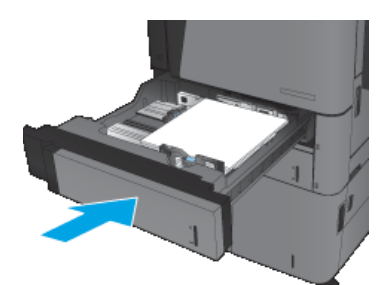

- 5. The control panel shows the tray's paper type and size. If the configuration is not correct, follow the instructions on the control panel<br>to change the type or size.<br>6. For custom-size paper, you need to specify the X a
- panel. **5: X and Y dimensions**

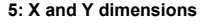

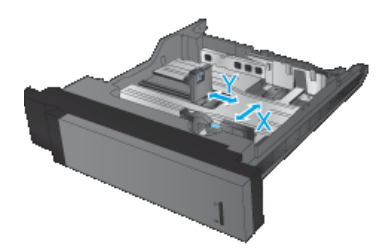

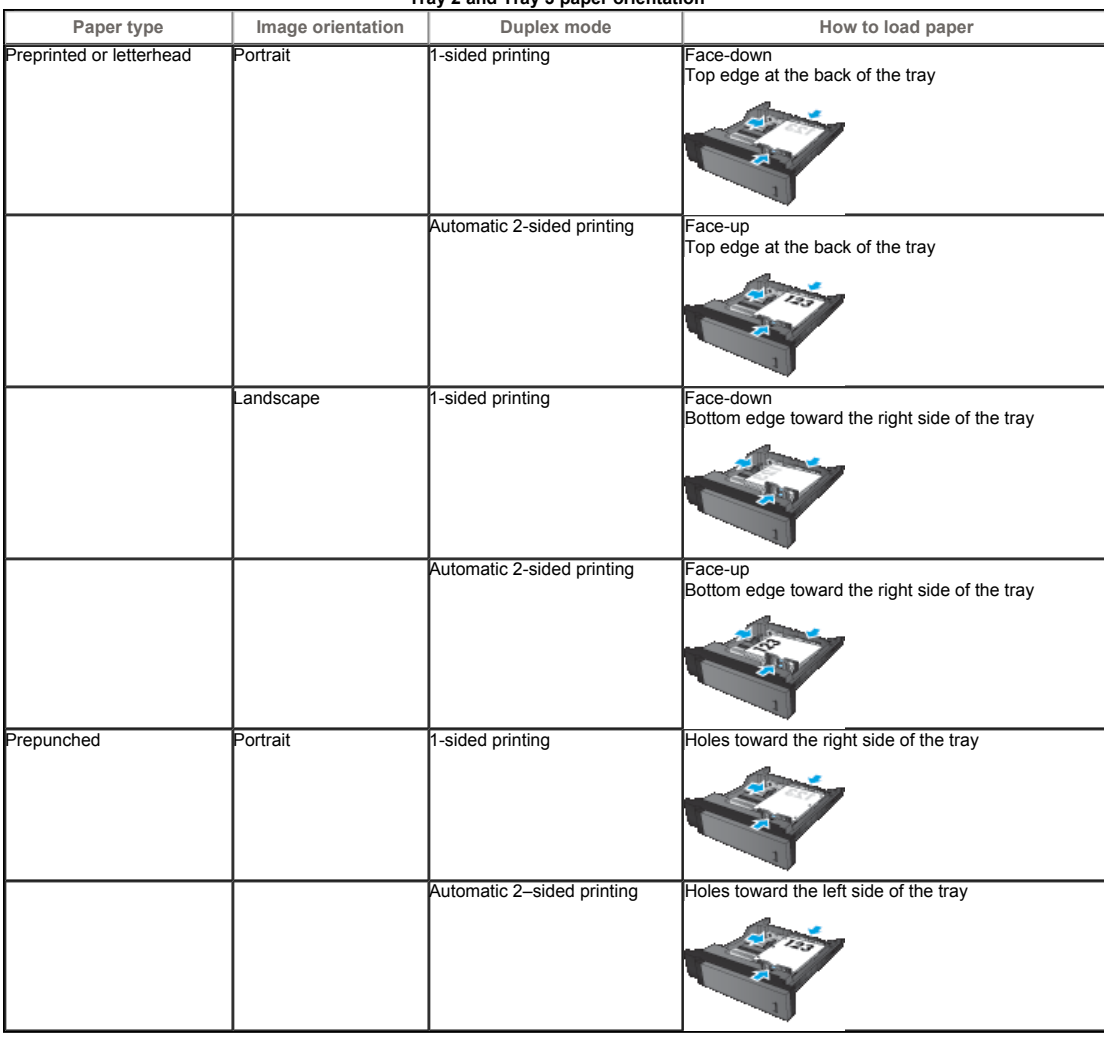

#### **Tray 2 and Tray 3 paper orientation**

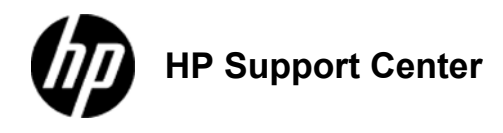

## **HP**

# **LaserJet Enterprise M806 and HP LaserJet Enterprise flow MFP M830 - Load Tray 4 and Tray 5**

### **Load Tray 4 and Tray 5**

Tray 4 and Tray 5 support only A4 and Letter-size paper.

1. Open the right and left sides of the tray.

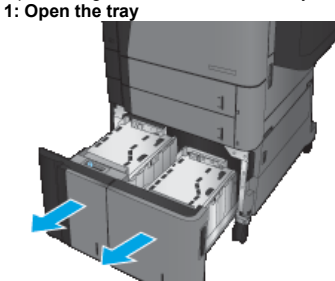

2. On each side, adjust the paper-size lever to the correct position for the paper you are using. **2: Adjust the guides**

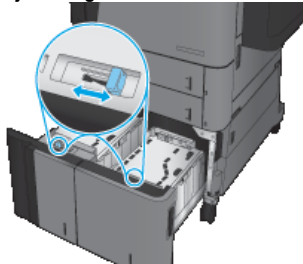

3. Load full reams of paper into each side of the tray. The right side holds 1,500 sheets of paper. The left side holds 2,000 sheets of paper.

For best results, load full reams of paper. Avoid dividing reams into smaller sections.

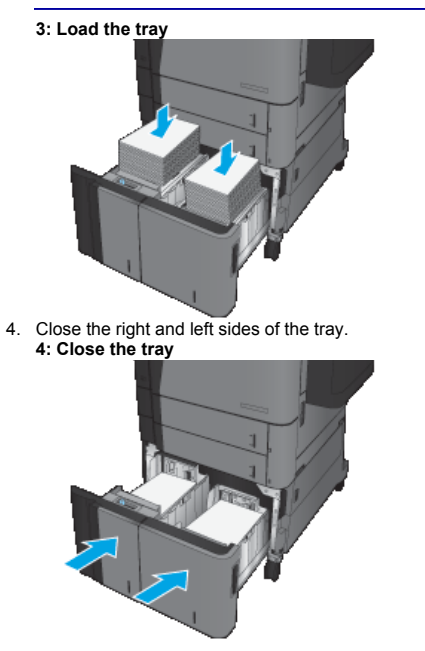